## **Nissan Consult III**

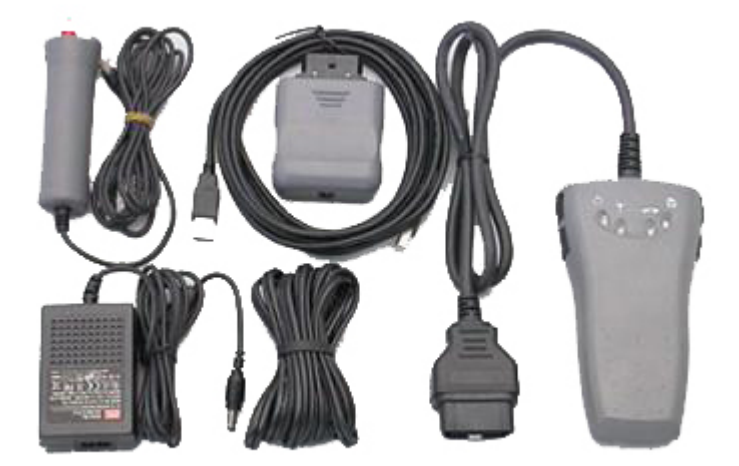

## **Installation notes**

- Install CONSULT-III\_APPL
- Nissan Consult III 09.21.01 Update Patch.exe
- Connect device to USB
- Enter to the administration section with password: *nissanconsult3*
- Add your device with the serial number.

**Attachments** (1)

*Last modified on Feb 6, 2013 3:35:55 PM*